**Архангельск (8182)63-90-72 Астана (7172)727-132 Астрахань (8512)99-46-04 Барнаул (3852)73-04-60 Белгород (4722)40-23-64 Брянск (4832)59-03-52 Владивосток (423)249-28-31 Волгоград (844)278-03-48 Вологда (8172)26-41-59 Воронеж (473)204-51-73 Екатеринбург (343)384-55-89 Иваново (4932)77-34-06** **Ижевск (3412)26-03-58 Иркутск (395)279-98-46 Казань (843)206-01-48 Калининград (4012)72-03-81 Калуга (4842)92-23-67 Кемерово (3842)65-04-62 Киров (8332)68-02-04 Краснодар (861)203-40-90 Красноярск (391)204-63-61 Курск (4712)77-13-04 Липецк (4742)52-20-81**

**Киргизия (996)312-96-26-47 Россия (495)268-04-70 Казахстан (772)734-952-31**

**Магнитогорск (3519)55-03-13 Москва (495)268-04-70 Мурманск (8152)59-64-93 Набережные Челны (8552)20-53-41 Нижний Новгород (831)429-08-12 Новокузнецк (3843)20-46-81 Новосибирск (383)227-86-73 Омск (3812)21-46-40 Орел (4862)44-53-42 Оренбург (3532)37-68-04 Пенза (8412)22-31-16**

**Пермь (342)205-81-47 Ростов-на-Дону (863)308-18-15 Рязань (4912)46-61-64 Самара (846)206-03-16 Санкт-Петербург (812)309-46-40 Саратов (845)249-38-78 Севастополь (8692)22-31-93 Симферополь (3652)67-13-56 Смоленск (4812)29-41-54 Смоленск** (4812)29-41-54<br>**Смоленск** (4812)29-41-54 **Ставрополь (8652)20-65-13** 

**Сургут (3462)77-98-35 Тверь (4822)63-31-35 Томск (3822)98-41-53 Тула (4872)74-02-29 Тюмень (3452)66-21-18 Ульяновск (8422)24-23-59 Уфа (347)229-48-12 Хабаровск (4212)92-98-04 Челябинск (351)202-03-61 Череповец (8202)49-02-64 Ярославль (4852)69-52-93** 

## **<https://electrooptic.nt-rt.ru> || [ecf@nt-rt.ru](mailto:ecf@nt-rt.ru)**

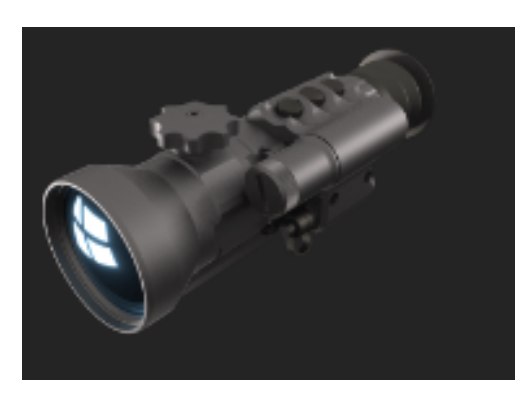

# *ПРИЦЕЛ ОХОТНИЧИЙ ТЕПЛОВИЗИОННЫЙ LEGAT 355*

# *ИНСТРУКЦИЯ ПО ЭКСПЛУАТАЦИИ И ПАСПОРТ НА ПРИБОР*

#### *ОБЩИЕ СВЕДЕНИЯ*

*Прицел охотничий тепловизионный LEGAT 355 предназначен для установки на оружие с целью стрельбы на средние и дальние дистанции в светлое и темное время суток, а также, в условиях ограниченной видимости (туман, дождь, дымка, негустые заросли). Прицел построен на базе микроболометра на оксиде ванадия (VOx) с размером пикселя 12 мкм с продвинутой комбинированной электронно-затворной калибровкой. Сочетание высокочувствительного микроболометра, монитора высокого разрешения 1024х768 пикселей, высококачественной оптики и цифровой обработки изображения обеспечивают контрастное и детализированное изображение даже при экстремальных погодных условиях. Встроенный видеорегистратор позволяет записывать видео на съемyю микроSD карту с памятью до 32 Гб.*

*Прицел изготовлен из легкого титан-алюминиевого сплава, надежен, компактен и прост в обращении.*

#### *ОСОБЕННОСТИ ПРИЦЕЛА*

- *Запись видео.*
- *Ждущий режим с отключением монитора.*
- *Масштабирование изображения в центр прицельной марки.*
- *Масштабирование прицельных марок.*
- *6 профилей пристрелки с режимом быстрого переключения профилей.*
- *Функция «картинка в картинке» (PiP) с режимом быстрого включения.*
- *Возможность плавного масштабирования изображения до 4Х.*
- *6 цветовых палитр, включая палитру с интеллектуальным выделением горячих объектов.*
- *Полностью цифровой сигнал с шумоподавлением и обработкой изображения.*

#### *Комплектность поставки*

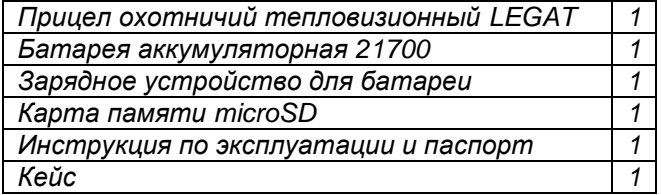

#### *Дополнительные аксессуары (не входят в стандартный комплект поставки)*

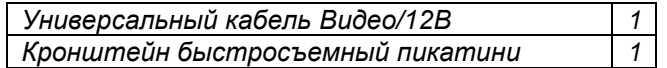

# *ТЕХНИЧЕСКИЕ ПАРАМЕТРЫ*

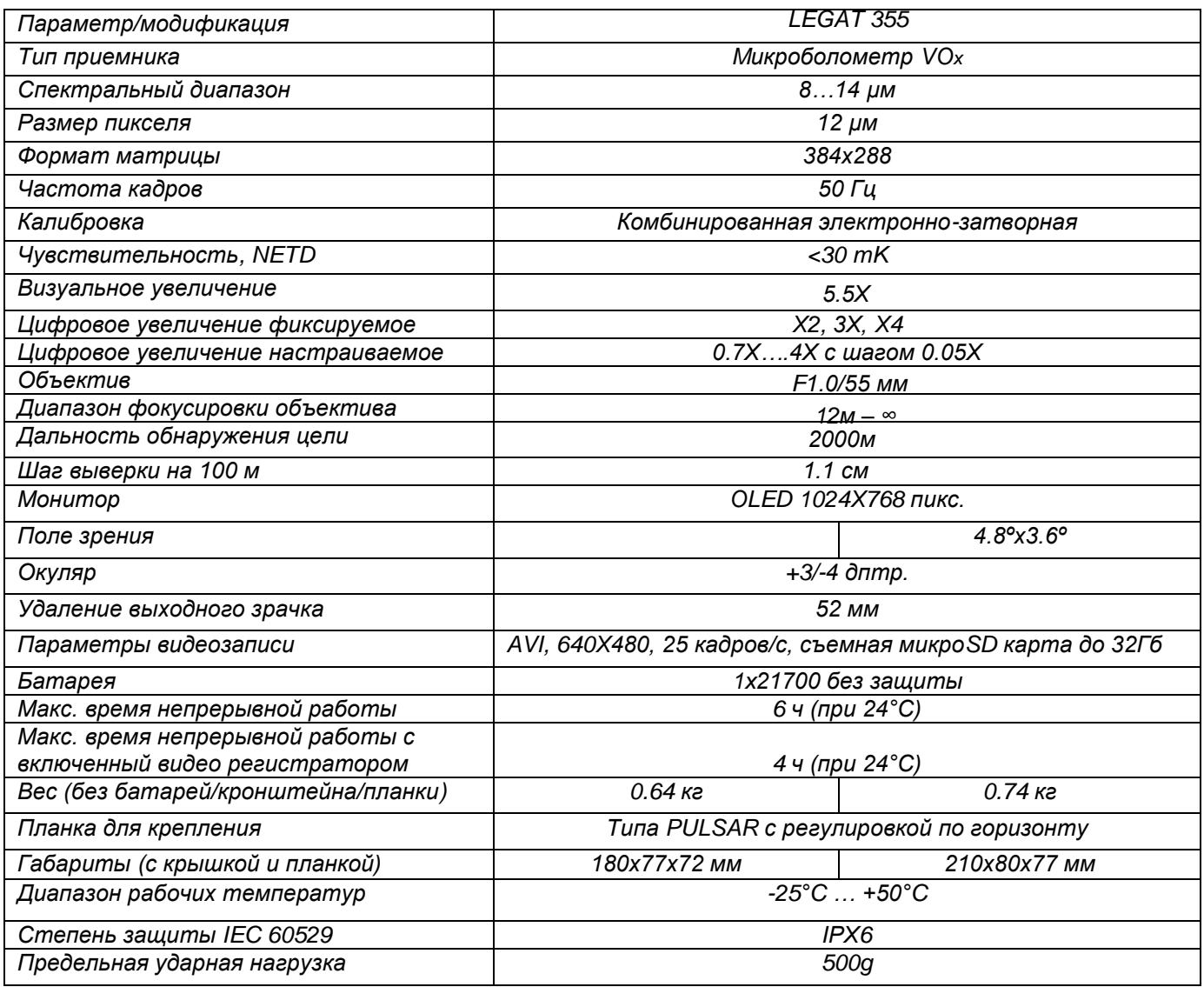

# *УСТРОЙСТВО ПРИЦЕЛА И ОРГАНЫ УПРАВЛЕНИЯ*

#### *Прицел имеет следующие органы управления и узлы (рис.1):*

- *1. Вкл./выкл./калибровка/подтверждение*
- *2. Батарейный отсек*
- *3. Кнопка МЕНЮ/переключение профилей пристрелки*
- *4. Кнопка ZOOM/движение по меню ВПЕРЕД/картинка в картинке (PiP)*
- *5. Кнопка регулировки яркости монитора/движение по меню НАЗАД/ждущий режим*
- *6. Переключатель режимов работы*
- *7. Объектив*
- *8. Вкл/выкл. видеозаписи*
- *9. Окуляр*
- *10. Слот для SD карты*
- *11. Индикатор видеозаписи*
- *12. Планка Пикатини*
- *13. Разъем внешнего питание/видеовыход (под заказ)*
- *14. Планка типа Pulsar*

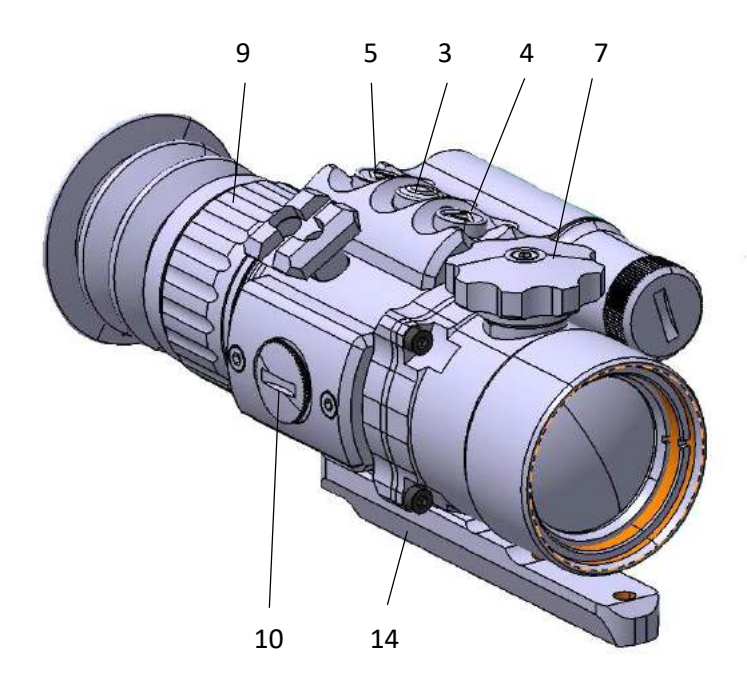

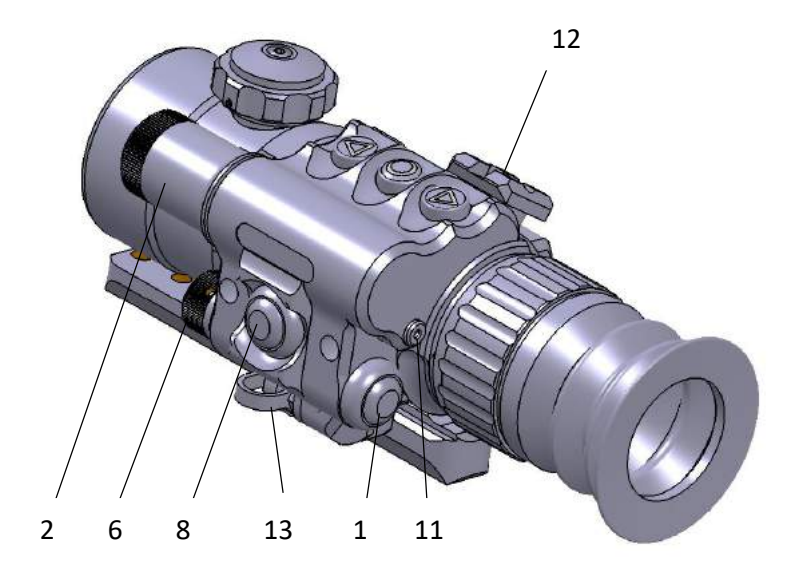

# *ПОРЯДОК РАБОТЫ*

## *1. УСТАНОВКА БАТАРЕЙ*

*Отвинтите крышку батарейного отсека (2). Установите аккумуляторную батарею 21700, соблюдая полярность (полярность указана на корпусе батарейного отсека). Плотно закрутите крышку батарейного отсека.* 

*2. ПОДКЛЮЧЕНИЕ ВНЕШНЕГО ПИТАНИЯ И ВЫХОД ВИДЕО (модификация под заказ) Разъем (13) предназначен для подключения универсального кабеля с видеовыходом RCA и входом для внешнего источника питания 5-12В с вилкой 5.0х2.1 мм (дополнительная опция). 3. ВКЛЮЧЕНИЕ/ВЫКЛЮЧЕНИЕ*

*Для включения прибора нажмите и удерживайте 3-4 секунды кнопку (1), на экране появится логотип. Общее время выхода прибора на рабочий режим – 9 секунд. Для выключения прибора нажмите и удерживайте 3-4 секунды кнопку (1) до появления надписи POWER OFF? Повторно кратковременно нажмите кнопку (1) для подтверждения команды после чего прибор выключится.*

#### *4. НАСТРОЙКА РЕЗКОСТИ ИЗОБРАЖЕНИЯ*

*Настройте резкость изображения, вращая окуляр (9) до получения четкой картинки на дисплее. Откройте крышку объектива, наведите прибор на цель, добейтесь четкого изображения, вращая объектив (7).* 

#### *5. ЦИФРОВОЕ УВЕЛИЧЕНИЕ*

*Кнопка (4) предназначена для включения цифрового увеличения Х2, Х3, Х4. Масштабирование изображения при цифровом увеличении происходит относительно центра прицельной марки (так же происходит и масштабирование прицельной марки с сохранением ее угловых размеров). При цифровых увеличениях СТП сохраняется. Также, в меню можно плавно изменить увеличение от 0.7Х до 4Х и сохранить параметр. ПРИ ИСПОЛЬЗОВАНИИ ЦИФРОВОГО УВЕЛИЧЕНИЯ СНИЖАЕТСЯ РАЗРЕШЕНИЕ И КАЧЕСТВО ИЗОБРАЖЕНИЯ. 6. РЕГУЛИРОВКА ЯРКОСТИ МОНИТОРА*

#### *Для регулировки яркости монитора используйте кнопку (5). Яркость монитора имеет 5 уровней яркости и регулируется по кругу.*

#### *7. КАЛИБРОВКА*

*При включении прибор калибруется автоматически. В приборе используется электронная и затворная калибровка. Это означает, что в динамике (при постоянном движении) прибор калибровать не требуется, в таком режиме происходит электронная калибровка. Если прибор длительное время – более 5 минут неподвижен, то изображение может ухудшиться, в этом случае подвигайте прибор или сделайте принудительную механическую калибровку, коротко нажав кнопку ВКЛЮЧЕНИЕ/ВЫКЛЮЧЕНИЕ (1).* 

## *8. ПЕРЕКЛЮЧАТЕЛЬ РЕЖИМОВ РАБОТЫ. ЗАПИСЬ ВИДЕО*

*Переключатель (6) имеет 2 положения:* 

- *1- Видеорегистратор выключен.*
- *2- Видеорегистратор включен. В этом положении видеозаписывающее устройство находится в ждущем режиме, при этом на корпусе загорится красный индикатор (11). Нажмите кнопку (8) для начала видеозаписи при этом красный индикатор замигает. Для выключения видеозаписи нажмите повторно кнопку (8) при этом индикатор перестанет мигать.*

*Внимание! При отсутствии карты памяти красный индикатор будет мигать. При заполнении микроSD карты или ее неисправности видеозапись не будет работать и индикатор будет гореть постоянно. В этом случае необходимо извлечь карту памяти, снять с нее информацию, сделать форматирование или заменить карту.* 

#### *Внимание! Время работы батарей в режиме видеозаписи уменьшается в 2 раза. Старайтесь оптимально использовать режим видеозаписи. 9. УСТАНОВКА/ИЗВЛЕЧЕНИЕ КАРТЫ ПАМЯТИ.*

*Открутите крышку слота для микроSD карты (10). Установите или извлеките микроSD карту, нажав на нее. Плотно закрутите крышку.*

#### *10. ЖДУЩИЙ РЕЖИМ (отключение монитора).*

*Нажмите кнопку (5) длительно (2-3 сек.). Прибор перейдет в ждущий режим, монитор выключится. Для включения прибора кратковременно нажмите любую кнопку.*

## *11. БЫСТРОЕ ВКЛЮЧЕНИЕ «КАРТИНКИ В КАРТИНКЕ» (PiP).*

*Нажмите кнопку (4) длительно (2-3 сек.). В верхней части экрана появится «картинка в картинке» с цифровым увеличением Х2. При изменении типа прицельной сетки/цвета или введении поправок PiP автоматически отключается. Для выключения PiP длительно нажмите кнопку (4).*

## *12. БЫСТРОЕ ПЕРЕКЛЮЧЕНИЕ ПРОФИЛЕЙ ПОЛЬЗОВАТЕЛЯ (пристрелки).*

*Профили пользователя (всего 6 профилей) могут оперативно переключаться кнопкой меню (3). Нажмите кнопку меню (3) длительно (2-3 сек.), прибор перейдет в следующий профиль пристрелки. При каждом длительном нажатии кнопки (3) профиль будет переключаться на следующий по порядку с 1-го на 2, 3, 4….и по кругу.*

## *13. МЕНЮ НАСТРОЕК*

*Управление прибором осуществляется четырьмя кнопками.*

#### *НАЗНАЧЕНИЕ КНОПОК.*

*Кнопка (1) - включение/выключение/калибровка/подтверждение:*

*- включение прибора - длительное нажатие кнопки (4 секунды*)*.* 

*- выключение прибора - длительное удержание (4 секунды) и повторное короткое нажатие.* 

*- принудительная калибровка - короткое нажатие кнопки.*

*- подтверждение выбора пункта меню или настройки - выделяет пункт меню по контуру красным цветом.*

#### *Кнопка (4) - включение ZOOM, движение по меню ВПЕРЕД, быстрое включение «картинки в картинке» (PiP):*

*- включение ZOOM - короткое нажатие кнопки. ZOOM меняется при каждом нажатии циклически (по кругу) - Х2, Х3, Х4,*

*- движение по меню вперед,*

*- быстрое включение «картинки в картинке» (PiP) (см. п. 9)* 

*Кнопка (5) - регулировка яркости монитора, движение по меню НАЗАД, ждущий режим (отключением монитора):* 

*- регулировка яркости монитора - короткое нажатие кнопки,*

*- движение по меню назад,*

*- ждущий режим (отключением монитора) (см. п. 9).* 

*Кнопка (3) – МЕНЮ, быстрое переключение профилей пользователя (пристрелки):* 

*- МЕНЮ -короткое нажатие кнопки открывает/закрывает меню настроек прибора, так же используется для возврата из подменю.*

*Меню настроек прибора состоит из 15 пунктов. Для навигации по меню используйте кнопки (4) или (5). Короткое нажатие кнопки (1) выделяет пункт меню по контуру красным цветом (что означает его выбор и возможность внесения изменений). Нажатие кнопок (4) или кнопки (5) меняет настройки в данном пункте. Выход из пункта – короткое нажатие кнопки МЕНЮ (3). Выход из меню настроек - повторное нажатие кнопки МЕНЮ (3), - быстрое переключение профилей пользователя (пристрелки) (см. п. 9).* 

## *ПУНКТ №1 Профили пользователя.*

*Настройка ИНДИВИДУАЛЬНОГО ПРОФИЛЯ ПОЛЬЗОВАТЕЛЯ. Этот пункт записывает в память каждого профиля ПРИСТРЕЛКУ оружия (положение прицельной сетки). Всего 6 профилей.* 

*Например:*

*Профиль 1: положение сетки X +20, Y-31 Профиль 2: положение сетки X +87, Y+11*

*Профиль 3….и т.д.*

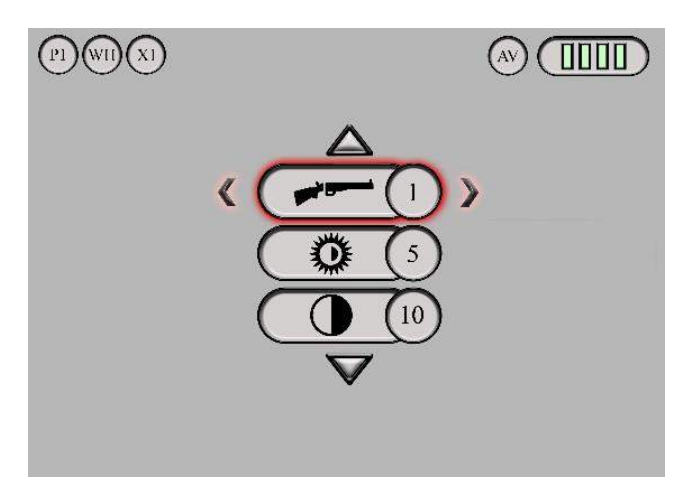

# *ПУНКТ №2 Яркость изображения*

*Настройка ЯРКОСТИ изображения, 10 уровней.*

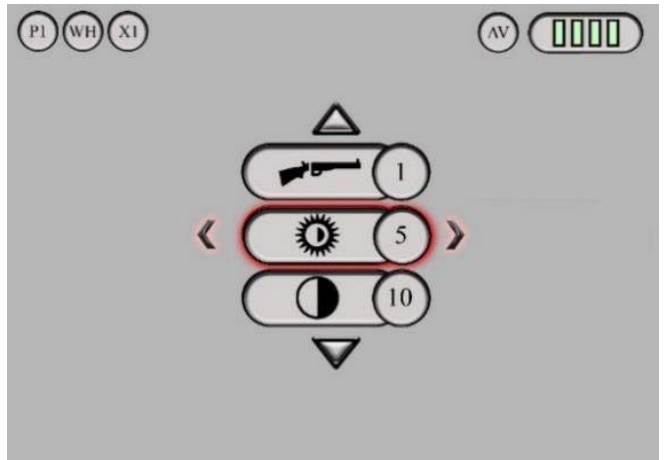

*ПУНКТ №3 Контраст изображения Настройка КОНТРАСТА изображения, 10 уровней.*

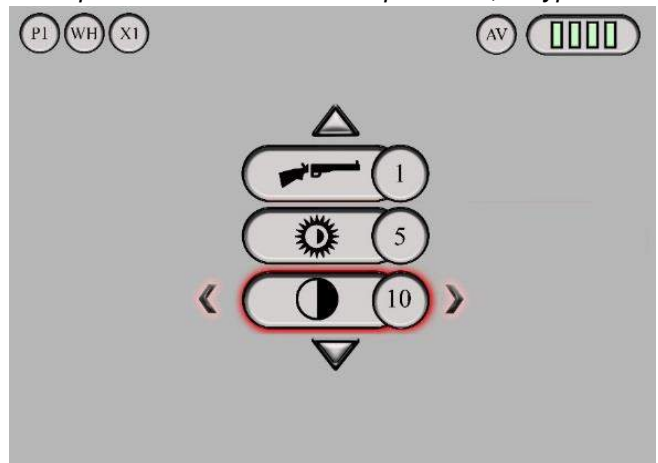

# *ПУНКТ №4 Цветовые палитры*

*Настройка ЦВЕТОВОЙ ПАЛИТРЫ (ПСЕВДОЦВЕТ). Всего 6 палитр: BH-черное горячее, WHбелое горячее и четыре цветных палитры - C1,C2,C3,C4.*

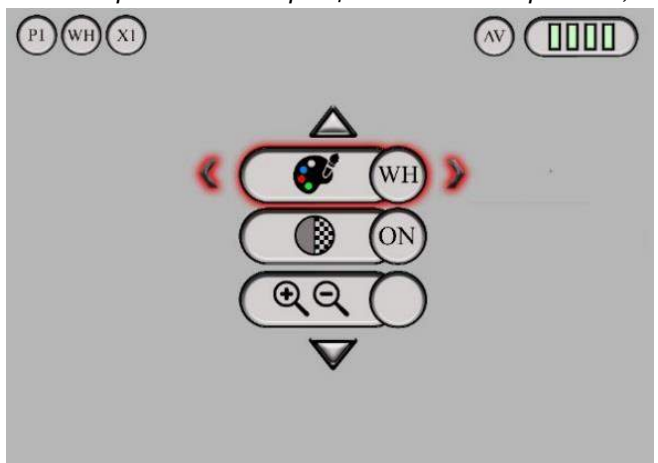

## *ПУНКТ №5 Цифровая детализация изображения*

*Настройка Digital Detail Enhancement (DDE) - цифровое улучшение деталей изображения, 5 уровней.*

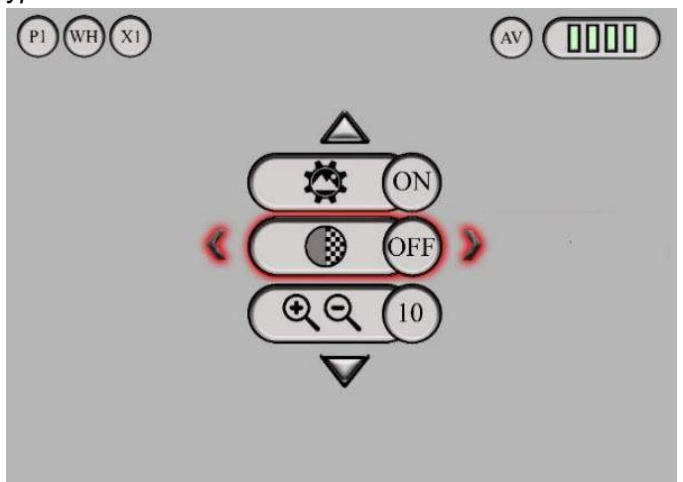

# *ПУНКТ №6 ZOOM*

*Плавная регулировка ZOOM (цифрового увеличения) от 70% до 400% (0.7Х-4Х) с шагом 0.05*

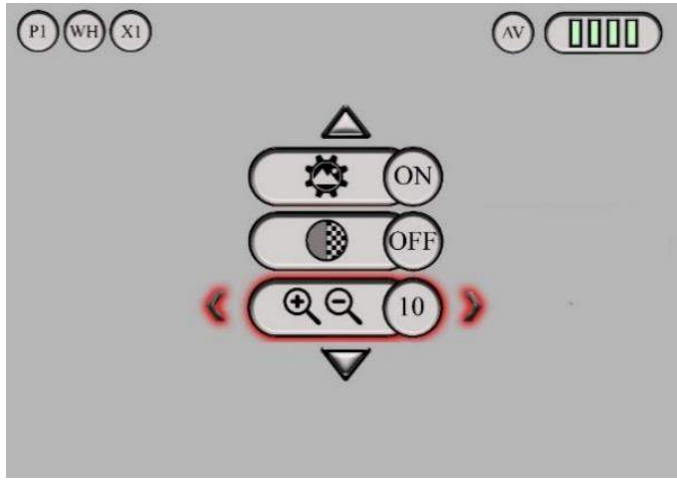

## *ПУНКТ №7 Тип прицельной марки*

*Выбор типа прицельной марки. Всего 5 марок. Марки меняют масштаб и сохраняют угловые размеры при цифровом увеличении. При цифровом увеличении пристрелка прицела сохраняется.*

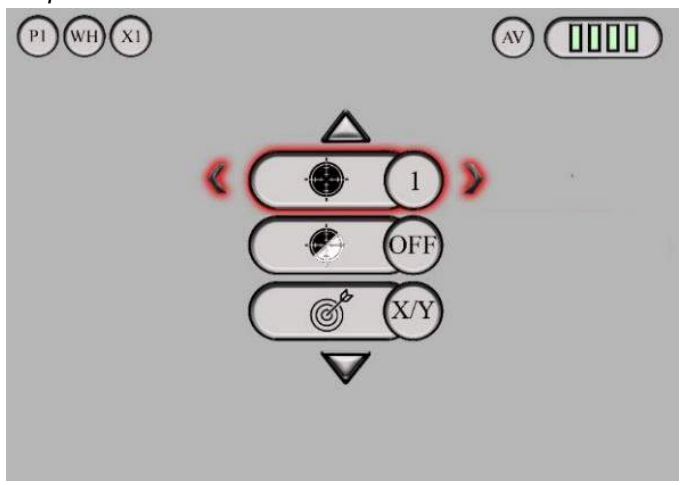

## *ПУНКТ №8 Цвет прицельной марки*

*ВНИМАНИЕ! Используйте черный цвет «B» марки или автоматический «А». Во избежание повреждения монитора (выгорания) не рекомендуется длительно использовать белый* 

# *цвет W.*

*Выбор ЦВЕТА прицельной марки или ее ОТКЛЮЧЕНИЕ: OFF- марка отключена, W-белый цвет, B-черный цвет, A- марка меняет цвет автоматически: при наведении на черное становится белой, при наведении на белое становится черной.*

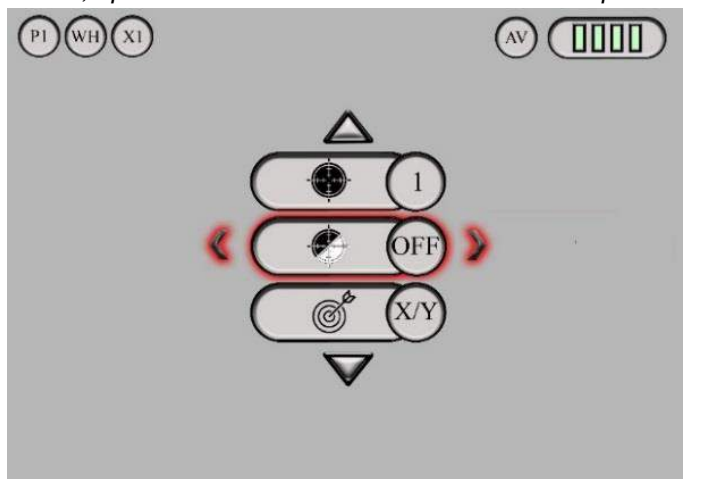

#### *ПУНКТ №9 Пристрелка Пристрелка прибора.*

*Внимание! Запишите показания пристрелки по осям X и Y, так как в случае сброса настроек к заводским (п.15) все поправки пристрелки обнулятся. Нажмите кнопку ВКЛЮЧЕНИЕ/ВЫКЛЮЧЕНИЕ (1) для входа в настройки.*

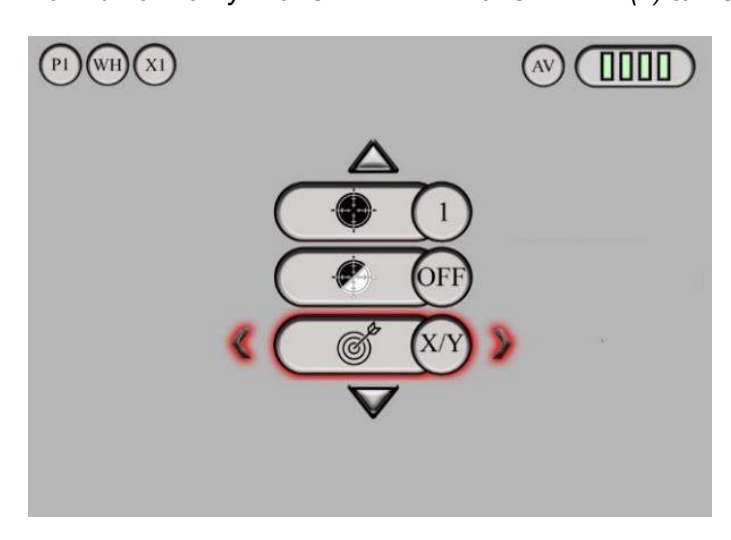

*При открытии данного пункта откроется подменю с выбором направления координат.*

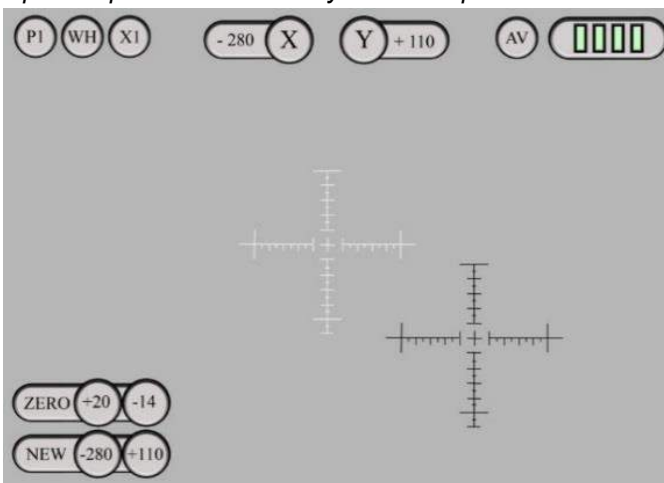

*В верхней части подменю отображаются координаты по оси X и Y и выбраная вами ось будет подсвечена красным.*

*ZERO – начальное положние сетки (до внесения поправок) NEW – положение марки с учетом введенной поправки.* 

*Кнопками (4) или (5) выберите координаду X или Y, нажмите кнопку ВКЛЮЧЕНИЕ/ВЫКЛЮЧЕНИЕ (1) для выбора оси, значение (цифры) координаты выделится красным цветом, кнопками (4) или (5) введите поправку, нажмите кнопку МЕНЮ (3) для выхода из подменю, нажмите кнопку (4) или (5) для перехода к другой координате. Повторите действия. При выходе из пристрелки, подтвердите введенные поправки, для этого НАЖМИТЕ КНОПКУ МЕНЮ (3), появятся иконки YES (СОХРАНИТЬ) и NO (НЕ СОХРАНЯТЬ), кнопками (4) или (5) выберите YES и NO, для сохранения выбранного действия нажмите кнопку POWER (1).*

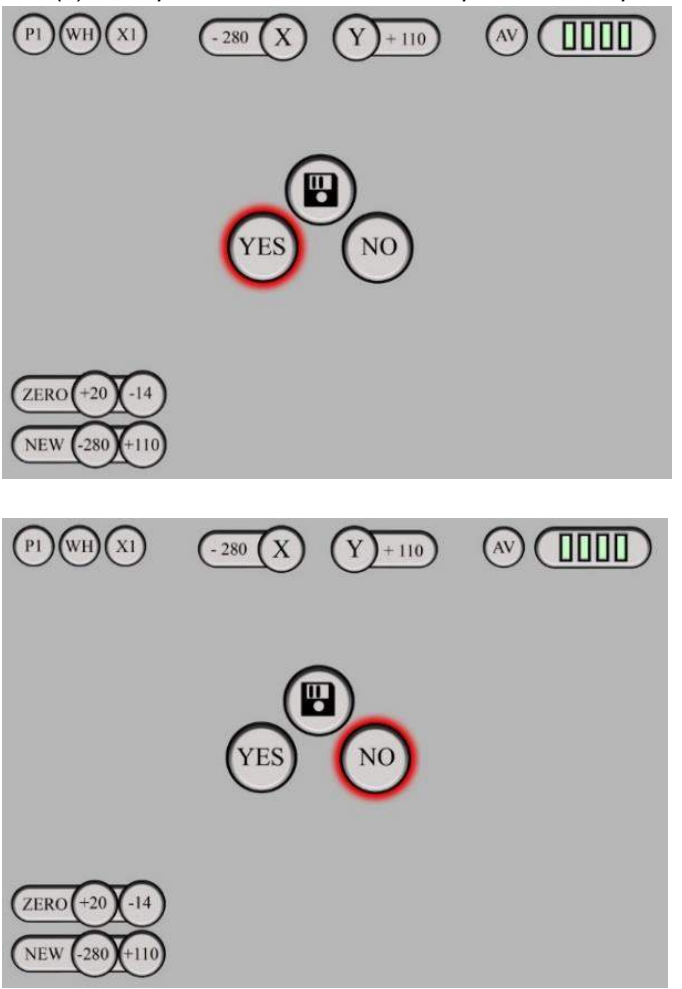

*ВНИМАНИЕ! ВАЖНО! Самая высокая точность попадания будет при оптическом увеличении (Х1). При цифровом увеличении Х2, Х3, Х4 погрешность попадания будет вырастать пропорционально увеличению.*

*Например, если центр цели совпадает с центром прицельной марки, занимающей один пиксель, то при цифровом увеличении Х2 прицельная точка сместится на один пиксель – 2см на расстоянии 100 метров. ВНИМАНИЕ! Точность попадания на матрице 384х288 будет выше, чем на матрице 640х512 пропорционально увеличению.* 

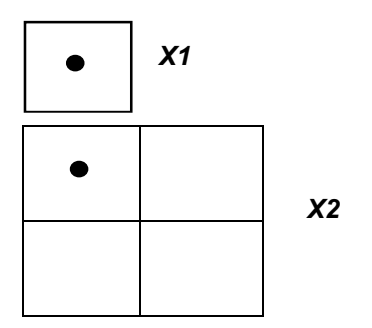

# *ПУНКТ №10 В данной модели не используется*

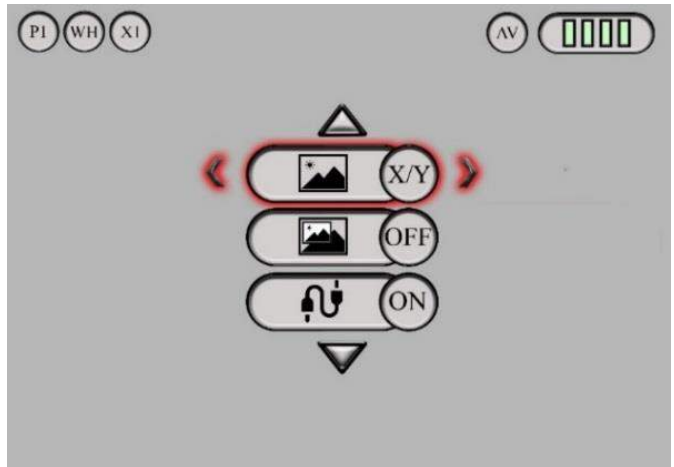

## *ПУНКТ №11 «Картинка в картинке» (PiP)*

*Включение или отключение функции «PiP»- картинка в картинке. При включении PiP в верхней части экрана появляется часть изображения с центральной части экрана с цифровым увеличением Х2. При изменении вручную типа марки/цвета или введении поправок в ее положение PiP автоматически отключается.* 

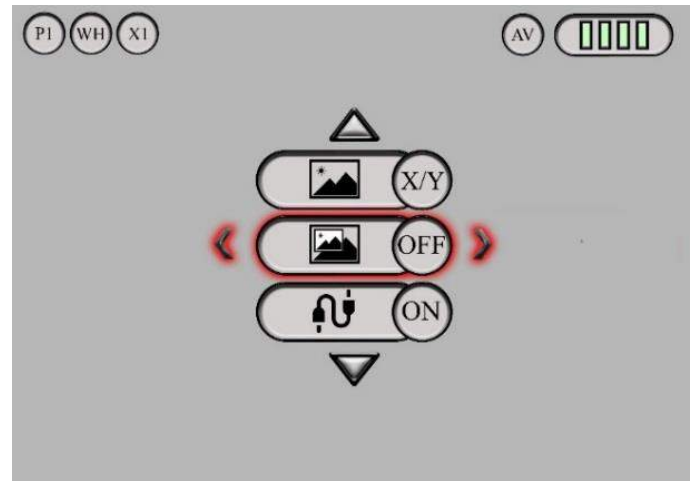

## *ПУНКТ №12 Видеовыход*

*Включение или отключение ВИДЕОВЫХОДА (AV).*

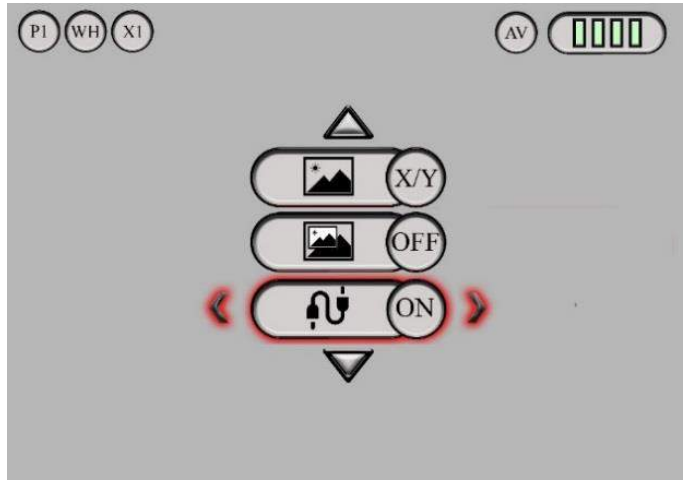

# *ПУНКТ №13 Спящий режим*

*Настройка времени СПЯЩЕГО РЕЖИМА (3 минуты, 5 минут, 10 минут). Прибор переходит в* 

*спящий режим автоматически через заданный промежуток времени, если не нажимались его клавиши. Для выхода из спящего режима требуется коротко нажать кнопку (1).*

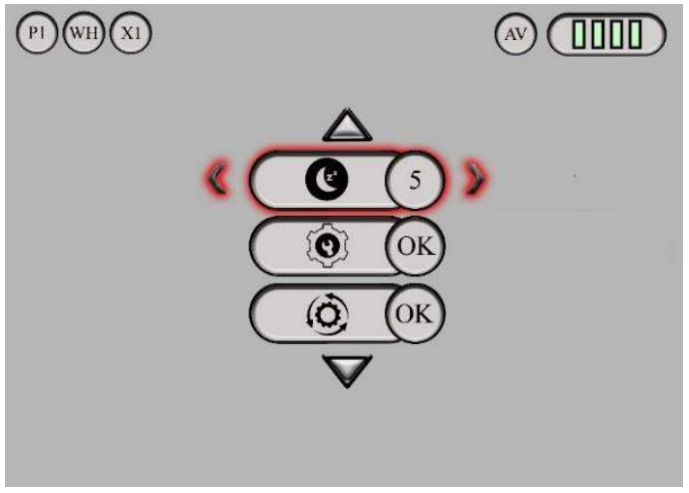

# *ПУНКТ №14 Коррекция битых пикселей*

*Коррекция БИТЫХ ПИКСЕЛЕЙ. Проводится ТОЛЬКО С ЗАКРЫТОЙ КРЫШКОЙ ОБЬЕКТИВА (в противном случае снимается гарантия на прибор).*

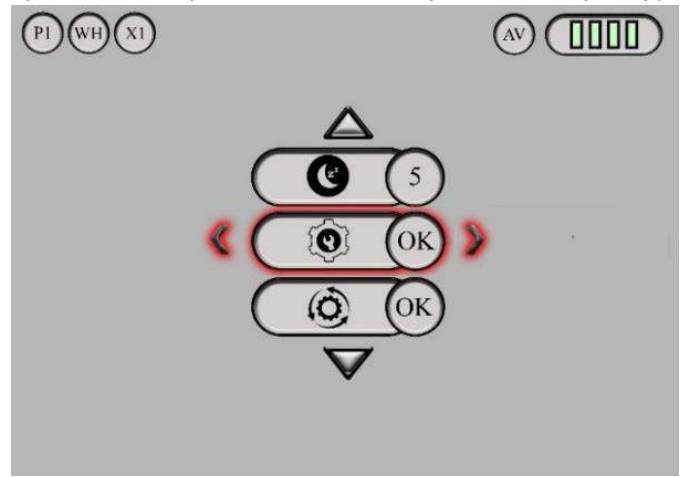

## *ПУНКТ №15 Сброс*

*Сброс всех настроек к заводским установкам. ВНИМАНИЕ! Пользоваться в крайнем случае, так как собьются все настройки, в том числе пристрелка.*

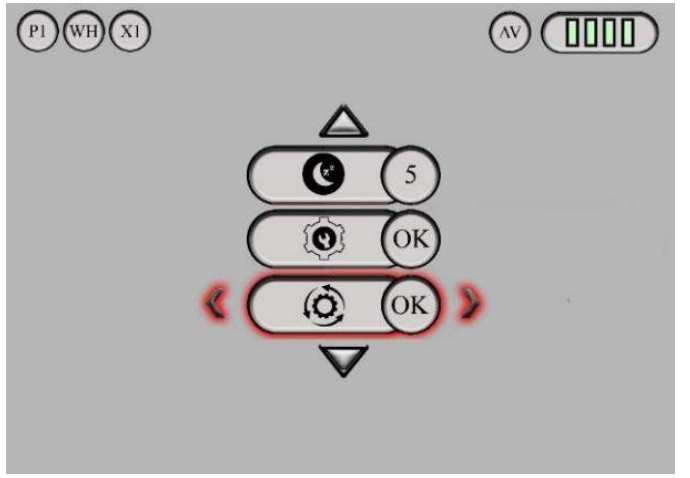

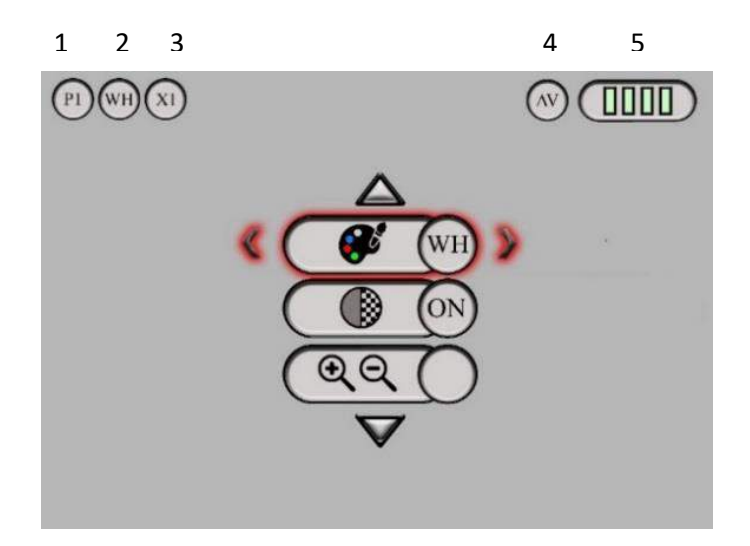

- *1 - P1 - номер профиля пользователя (см. пункт №1)*
- *2 - WH - цветовая палитра*
- *3 - X1 – цифровое увеличение ZOOM*
- *4 - AV - индикация включения/выключения ВИДЕОВЫХОДА*
- *5 - индикатор разряда батареи*

#### *14. ПРИСТРЕЛКА.*

- *1. Установите планку (14) на прицел, не фиксируя ее окончательно, так, чтобы три нижних винта на планке были доступны.*
- *2. Ослабьте эти винты на планке (14), чтобы прицел с некоторым усилием можно было двигать вправо или влево.*
- *3. Установите прицел на оружие.*
- *4. Зажмите оружие в пристрелочный станок.*
- *5. Установите пристрелочную мишень на расстоянии 50м или 100м. Для лучшего отображения мишени в прицеле приклейте фольгированный скотч на мишень по контуру или в центр. Можно использовать химические грелки или пучок плотно связанных ароматических палочек (сигарету), установленных в центр мишени.*
- *6. Наведите оружие по стволу или открытым прицельным приспособлениям или ПХП (патрон холодной пристрелки), зафиксируйте оружие.*
- *7. Включите прицел.*
- *8. Настройте окуляр на резкое изображение на дисплее, настройте объектив на резкое изображение мишени.*
- *9. Проверьте, что требуемый профиль пристрелки выбран правильно, а координаты прицельной сетки соответствуют положению Х=0 и Y=0.*
- *10. Доверните прицел руками до максимально параллельного положения прицела оси ствола (ствол оружия и марка прицела в итоге должны смотреть точно в центр мишени) и затяните винты фиксации планки (14).*
- *11. Переустановите кронштейн на оптимальную глубину прицела к стрелку (но не более 3см от крайней задней точки кронштейна).*
- *12. Рекомендуется приклеить кронштейн к планке (14) 2-х компонентным эпоксидным клеем.*
- *13. Далее проведите процедуру пристрелки прицела.*
- *14. Процедура пристрелки проводиться только на увеличении х1. Для комфортной стрельбы ПОСЛЕ ВВОДА ПОПРАВОК можно использовать PiP или цифровое увеличение. Перед введением новых поправок, увеличение вернуть к х1.*
- *15. Для пристрелки войдите в меню настроек, выберите ПУНКТ №9 и выполните действия, указанные в этом пункте. Совместите центр мишени с центром прицельной марки.*
- *16. После ввода поправок выйдите из меню и перезагрузите прибор.*

*17. Произведите 3-4 контрольных выстрела. Определите кучность стрельбы и положение средней точки попадания (СТП). При отклонении СТП в какую-либо сторону более чем на допустимую величину, произведите повторный ввод поправок.*

## *15. ОСОБЕННОСТИ ЭКСПЛУАТАЦИИ И ОБСЛУЖИВАНИЯ ТЕПЛОВИЗИОННОГО ПРИЦЕЛА*

#### *ВНИМАТЕЛЬНО ПРОЧИТАЙТЕ ИНСТРУКЦИЮ!*

*1. Не направляйте прицел на солнце, прибор может быть поврежден!*

*2. Пользуйтесь настройкой контраста, яркости дисплея и цифровой детализации, это позволит получить более детализированное изображение в сложных погодных условиях. 3. Тщательно зажимайте крышку батарейного отсека.*

*4. Не допускайте попадания воды и снега на объектив, это ухудшает качество изображения. Вода не пропускает тепло. Протирайте объектив мягкой тканью.*

*5. Если изображение на холоде становится размытым и не регулируется фокусировкой объектива и диоптрийной настройкой окуляра, возможно линза окуляра «запотела». Протрите окуляр мягкой тканью.*

*6. В туман/дождь/снег дистанция обнаружения цели и ее детализация снижается.*

*7. В темное время суток - с часа ночи до рассвета - детализация изображения ухудшается, земля/небо сливается в сплошной фон. Это связано с охлаждением окружающей среды или выпадением росы на деревья и траву.*

*8. При установке на оружие убедитесь, что кронштейн оружия и прицела стоят ровно относительно ствола. Допустимое отклонение прицельной марки для точной стрельбы по горизонтали/вертикали составляет не более 50 кликов.*

#### *9. Прибор НЕ ТРЕБУЕТ ПРИСТРЕЛКИ НА ЦИФРОВЫХ УВЕЛИЧЕНИЯХ.*

*10. Планка крепления кронштейна имеет подвижку по горизонту. При необходимости можно отпустить фиксирующие винты и выставить соосность.*

*11. Если не удалось легко и надежно установить прицел на оружие или у Вас имеются сомнения в правильности крепежа - обратитесь в специализированную оружейную мастерскую. Внимание! Выбирайте качественные кронштейны (компанией-разработчиком рекомендованы кронштейны фирмы Electrooptic, Innomount или Pulsar), в противном случае точность пристрелки прицела не гарантируется. Для установки на винтовки Blaser использовать*

*ТОЛЬКО КРОНШТЕЙНЫ КОМПАНИИ «INNOMOUNT (50-PA-10-00-200)» или его аналог.*

*12. Прицел может эксплуатироваться в широком диапазоне температур - от минус 25°С до плюс 50°С. Однако, если прицел внесен с холода в теплое помещение, изображение может быть мутным в связи с образованием конденсата на наружных линзах.* 

*13.Хранить прицел в чехле в сухом отапливаемом, хорошо вентилируемом помещении с относительной влажностью до 95% при температуре 25˚С.*

*14. Предохраняйте прицел от механических повреждений.*

*15. Защищайте линзы от грязи. При необходимости чистите входную линзу объектива и окуляра чистой тканью для очков смоченной спиртом. Внимание! Грязь на линзах и жесткая ткань могут поцарапать линзы.* 

**Архангельск (8182)63-90-72 Астана (7172)727-132 Астрахань (8512)99-46-04 Барнаул (3852)73-04-60 Белгород (4722)40-23-64 Брянск (4832)59-03-52 Владивосток (423)249-28-31 Волгоград (844)278-03-48 Вологда (8172)26-41-59 Воронеж (473)204-51-73 Екатеринбург (343)384-55-89 Иваново (4932)77-34-06**

**Ижевск (3412)26-03-58 Иркутск (395)279-98-46 Казань (843)206-01-48 Калининград (4012)72-03-81 Калуга (4842)92-23-67 Кемерово (3842)65-04-62 Киров (8332)68-02-04 Краснодар (861)203-40-90 Красноярск (391)204-63-61 Курск (4712)77-13-04 Липецк (4742)52-20-81**

**Магнитогорск (3519)55-03-13 Москва (495)268-04-70 Мурманск (8152)59-64-93 Набережные Челны (8552)20-53-41 Нижний Новгород (831)429-08-12 Новокузнецк (3843)20-46-81 Новосибирск (383)227-86-73 Омск (3812)21-46-40 Орел (4862)44-53-42 Оренбург (3532)37-68-04 Пенза (8412)22-31-16**

**Пермь (342)205-81-47 Ростов-на-Дону (863)308-18-15 Рязань (4912)46-61-64 Самара (846)206-03-16 Санкт-Петербург (812)309-46-40 Саратов (845)249-38-78 Севастополь (8692)22-31-93 Симферополь (3652)67-13-56 Смоленск (4812)29-41-54 Сочи (862)225-72-31 Ставрополь (8652)20-65-13** 

**Сургут (3462)77-98-35 Тверь (4822)63-31-35 Томск (3822)98-41-53 Тула (4872)74-02-29 Тюмень (3452)66-21-18 Ульяновск (8422)24-23-59 Уфа (347)229-48-12 Хабаровск (4212)92-98-04 Челябинск (351)202-03-61 Череповец (8202)49-02-64 Ярославль (4852)69-52-93** 

**Киргизия (996)312-96-26-47 Россия (495)268-04-70 Казахстан (772)734-952-31**

**<https://electrooptic.nt-rt.ru> || [ecf@nt-rt.ru](mailto:ecf@nt-rt.ru)**